# **End Your Frustration With PowerPoint 2024: A Comprehensive Guide**

Microsoft PowerPoint is a powerful presentation software that can be used to create stunning presentations. However, PowerPoint can also be a daunting program to learn, especially for beginners. If you're struggling with PowerPoint, don't worry - you're not alone. This comprehensive guide will help you master PowerPoint 2024 and create stunning presentations with ease.

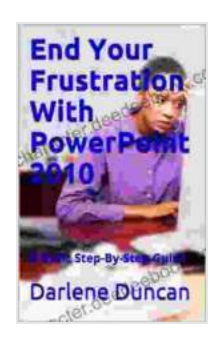

#### **[End Your Frustration With PowerPoint 2024: A Basic](https://character.deedeebook.com/reads.html?pdf-file=eyJjdCI6ImIzYnVjejE2bGFkZWZxNUk2cFJXUHVUSm9YdDNPa05ZMEtrbVVSQjByWUdsZXU4bHJFelwvVHJUVncrckRORHlYdloycTFrckxaZ3dRZkFMWHY1c01YMGxjU0lYY3BYdGJENW1MRFdhVUEzcFMwQVVTV0Z1Mml1U2xnS3NPemI0QzlOVlZNNzlyaVBmTnI5XC9ONXJzc1VQR21UaGp2TTVKdGp1NDdPVE1CSWdaME4wTEtnelQ0aXZ6Y1hJb3M5YUJhUk9KUHNpZ3IrNEtcL1oxNHJtMUZJVFE9PSIsIml2IjoiMWM5NWYyNDg2ZjdlNmJmZWFlN2FmZDBhNWVmZWQ5MjkiLCJzIjoiMTFlNDBjZmUzZTE3YzMxNyJ9)**

**Step-By-Step Guide** by Germano Pettarin

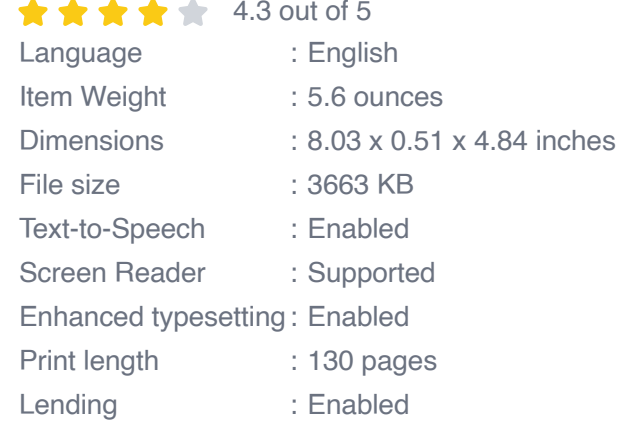

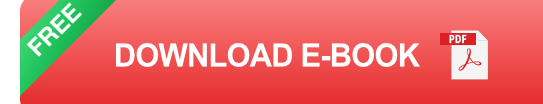

#### **Getting Started With PowerPoint 2024**

The first step to mastering PowerPoint is to get familiar with the user interface. The PowerPoint window is divided into three main sections: the slide pane, the notes pane, and the outline pane. The slide pane is where you will create and edit your slides. The notes pane is where you can add notes to your slides. The outline pane is where you can view and organize the structure of your presentation.

To create a new presentation, click on the "New" button in the top-left corner of the window. You can choose to start with a blank presentation or a template. If you're not sure what template to use, you can browse the available templates by clicking on the "Templates" tab.

#### **Creating and Editing Slides**

Once you have created a new presentation, you can start adding slides. To add a new slide, click on the "New Slide" button in the top-left corner of the window. You can choose to add a blank slide or a slide with a specific layout. If you're not sure what layout to use, you can browse the available layouts by clicking on the "Layouts" tab.

To edit a slide, click on the slide in the slide pane. You can then add text, images, shapes, and other objects to the slide. To format text, select the text and then use the formatting options in the toolbar. To add an image, click on the "Insert" tab and then click on the "Picture" button. To add a shape, click on the "Insert" tab and then click on the "Shapes" button.

#### **Adding Transitions and Animations**

Transitions and animations can add visual interest to your presentations. To add a transition to a slide, click on the "Transitions" tab. You can then choose from a variety of transition effects. To add an animation to an object on a slide, click on the object and then click on the "Animations" tab. You can then choose from a variety of animation effects.

#### **Saving and Sharing Your Presentations**

Once you have finished creating your presentation, you can save it by clicking on the "File" tab and then clicking on the "Save" button. You can choose to save your presentation in a variety of file formats, including PowerPoint (.pptx),PowerPoint 97-2003 (.ppt),and PDF.

To share your presentation, click on the "File" tab and then click on the "Share" button. You can then choose to share your presentation via email, OneDrive, or other methods.

PowerPoint is a powerful presentation software that can be used to create stunning presentations. However, PowerPoint can also be a daunting program to learn, especially for beginners. This comprehensive guide has provided you with the basics of PowerPoint and should help you create stunning presentations with ease. If you have any further questions, please feel free to consult the Microsoft PowerPoint Help Center.

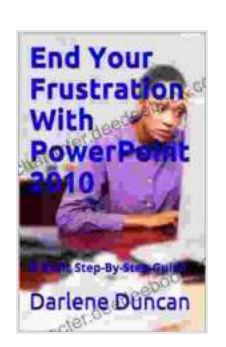

#### **[End Your Frustration With PowerPoint 2024: A Basic](https://character.deedeebook.com/reads.html?pdf-file=eyJjdCI6ImIzYnVjejE2bGFkZWZxNUk2cFJXUHVUSm9YdDNPa05ZMEtrbVVSQjByWUdsZXU4bHJFelwvVHJUVncrckRORHlYdloycTFrckxaZ3dRZkFMWHY1c01YMGxjU0lYY3BYdGJENW1MRFdhVUEzcFMwQVVTV0Z1Mml1U2xnS3NPemI0QzlOVlZNNzlyaVBmTnI5XC9ONXJzc1VQR21UaGp2TTVKdGp1NDdPVE1CSWdaME4wTEtnelQ0aXZ6Y1hJb3M5YUJhUk9KUHNpZ3IrNEtcL1oxNHJtMUZJVFE9PSIsIml2IjoiMWM5NWYyNDg2ZjdlNmJmZWFlN2FmZDBhNWVmZWQ5MjkiLCJzIjoiMTFlNDBjZmUzZTE3YzMxNyJ9)**

**Step-By-Step Guide** by Germano Pettarin

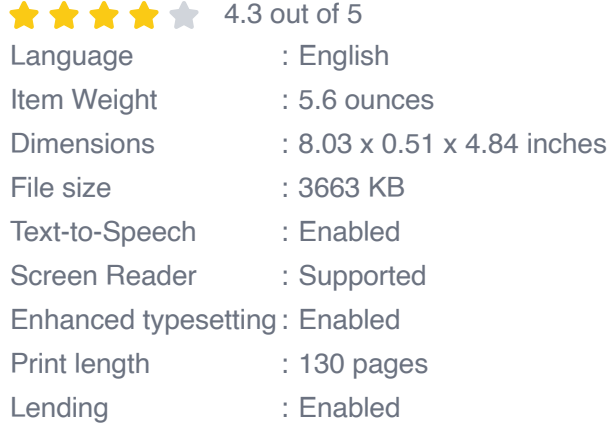

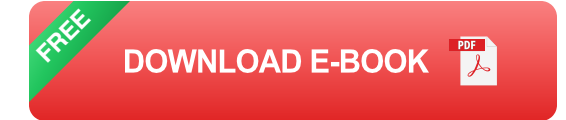

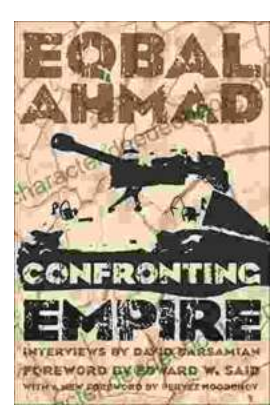

## **[Confronting Empire: Eqbal Ahmad's Vision for](https://character.deedeebook.com/book/Confronting%20Empire%20Eqbal%20Ahmads%20Vision%20for%20Liberation%20Decolonization%20and%20Global%20Justice.pdf) Liberation, Decolonization, and Global Justice**

Eqbal Ahmad (1933-1999) was a renowned Pakistani intellectual, activist, and scholar whose writings and activism continue to...

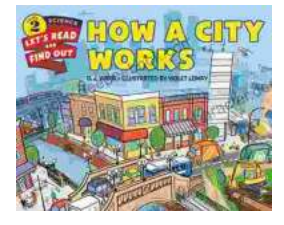

### **[How Do Cities Work? Let's Read and Find Out!](https://character.deedeebook.com/book/How%20Do%20Cities%20Work%20Lets%20Read%20and%20Find%20Out.pdf)**

Cities are complex and fascinating places. They're home to millions of people and are constantly changing and evolving. But how do cities actually...